Муниципальное казенное учреждение «Управление образованием» Шкотовского муниципального округа Приморского края

Муниципальное бюджетное общеобразовательное учреждение «Средняя общеобразовательная школа № 14 пос. Подъяпольское» Шкотовского муниципального округа Приморского края

**ПРИНЯТА** На заседании педагогического совета Протокол № 1 or 80, abyene 2023 r

**УТВЕРЖДАЮ** Директор МБОУ «СОЩ № 14 пос. Подъядольское» E.C. Чаюнтина SES » abruero 2023 r.

## МОЙ ДРУГ КОМПЬЮТЕР

Дополнительная общеобразовательная программа технической направленности Возраст учащихся: 8-11 лет Срок реализации программы: 3 года

> Бондаренко-Онищенко Татьяна Васильевна педагог дополнительного образования

пос. Подъяпольское  $2023r$ 

## **РАЗДЕЛ 1. ОСНОВНЫЕ ХАРАКТЕРИСТИКИ ПРОГРАММЫ 1.1. ПОЯСНИТЕЛЬНАЯ ЗАПИСКА**

#### **Актуальность программы**

В настоящее время сфера человеческой деятельности в технологическом плане очень быстро меняется, на смену существующим технологиям достаточно быстро приходят новые. Развиваясь с каждым днем современные информационные и компьютерные технологии (ИКТ) позволяют обучающимся успешнее и быстрее адаптироваться к окружающей среде, к происходящим социальным изменениям, повысить эффективность познавательной и учебной деятельности, создают условия для творчества.

Данная программа даёт возможность ребёнку преуспеть в дальнейшем изучении ИКТ, определиться с выбором направленности дальнейшего развития и применении в жизненных ситуациях информационно-коммуникационных технологий, расширить знания в области алгоритмизации и программирования.

**Направленность программы** – техническая

**Язык реализации программы** – государственный язык РФ – русский.

**Уровень освоения** - базовый.

**Отличительная особенность.** Данная программа составлена таким образом, что создаются условия, необходимые для овладения обучающимися теми видами деятельности, которые дают им возможность проявить свой исследовательский и творческий потенциал, т. е. найти себя; даётся направление и стимул для изучения этих программ. Нужно показать ребятам, что интересных и даже неожиданных результатов можно добиться, овладев лишь небольшой частью программной среды, подключив при работе свое воображение; особое внимание уделяется не особенностям конкретного программного и аппаратного обеспечения, а общим принципам, лежащим в их основании; а также разнообразие практических работ и проектная деятельность.

**Адресат программы.** Реализация программы направлена на школьников пос. Подъяпольское, мальчиков и девочек, в возрасте 8 – 11 лет, не имеющих базовых знаний и специальных способностей в данной предметной области, без ОВЗ.

Необходим учет возрастных особенностей занимающихся, их индивидуальных особенностей.

### **Организация образовательного процесса**

Набор и зачисление в группу осуществляется через портал Персонифицированного дополнительного образования <https://25.pfdo.ru/app> на основании личного заявления обучающегося или родителя (законного представителя) обучающегося, не достигшего возраста 14 лет без предварительного отбора и требований к уровню подготовки.

Форма обучения: очная.

Формы проведения занятий: групповые, индивидуальные.

Режим занятий: 1 раз в неделю.

Время проведения занятий: 1 час.

Срок реализации программы: 3 года (102 недели).

Срок освоения программы: 102 часа.

Наполняемость группы: 15 – 20 человек.

Возрастная категория: 8 -11 лет

#### **1.2 Цель и задачи программы**

**Цель программы:** формирование начальных знаний в области информатики у учащихся МБОУ «СОШ № 14 пос. Подъяпольское» в возрасте от 8 до 11 лет, через процесс освоения компьютерных программ.

#### **Задачи программы:**

#### **Первый год обучения**

#### **Воспитательные:**

1. Развить мотивацию личности к познанию; умение организованно заниматься в коллективе, проявлять дружелюбное отношение к товарищам.

2. Научить находить методы продуктивного взаимодействия и сотрудничества со сверстниками и взрослыми, общие способы работы в парах, группе.

#### **Развивающие:**

1. Развить коммуникативные способности детей; навыки сознательного и рационального использования ПК; творческое воображение; художественный вкус, графическое умение.

2. Научить создавать информационные продукты используя различные среды.

3. Развить любознательность, чувство удовлетворенности при освоении учебного материала.

#### **Обучающие:**

1. Отработать технологические навыки и основные правила работы на ПК.

2. Сформировать знания по основным приёмам и методам работы с ПК, WORD, РAINT.

3. Научить применять подходящий «инструмент» для решения конкретной задачи.

### **Задачи второго года обучения**

#### **Воспитательные**

1. Воспитать ответственное и избирательное отношение к информации с учётом правовых и этических аспектов ее распространения, стремление к продолжению образования и созидательной деятельности с применением средств информационно-коммуникативных технологий.

2. Формировать общеучебные и общекультурные навыки самостоятельного использования компьютера в качестве инструмента для решения практических задач.

### **Развивающие**

1. Развить творческий потенциал путем активизации воображения и фантазии;

2. Развить любознательность, чувство удовлетворенности при освоении учебного материала;

3. Привить самостоятельность в принятии решений.

#### **Обучающие**

1. Отработать технологические навыки работы на ПК.

2. Научить создавать текстовые документы на основе программы Microsoft Word;

3. Научить создавать и редактировать изображения в графическом редакторе Paint;

4. Научить использовать технологию обработки информации с помощью ПК.

#### **Задачи третьего года обучения**

#### **Воспитательные**

1. Научить выделять и раскрывать роли информационных технологий и компьютеров в развитии современного общества;

2. Привить навыки сознательного и рационального использования компьютера в своей учебной, а затем и профессиональной деятельности.

#### **Развивающие**

1. Развить критическое мышление (аналитическое; ассоциативное; логическое; системное)

2. Развить творческое мышление (пространственное воображение; самостоятельный перенос знаний; комбинаторные умения; прогностические умения);

Обучающие

1. Сформировать знания по основным приёмам и методам работы с ПК, WORD, РAINT, POWER POINT.

2. Научить публично выступать с презентацией своей работы

3. Научить находить нужную информацию из большого ее потока;

4. Научить объективно оценивать свою работу и работу товарищей;

- 5. Научить сканировать изображения;
- 6. Научить работать в сети Internet.

## **-**. **1.3 Содержание программы**

# **Учебный план 1 года обучения**

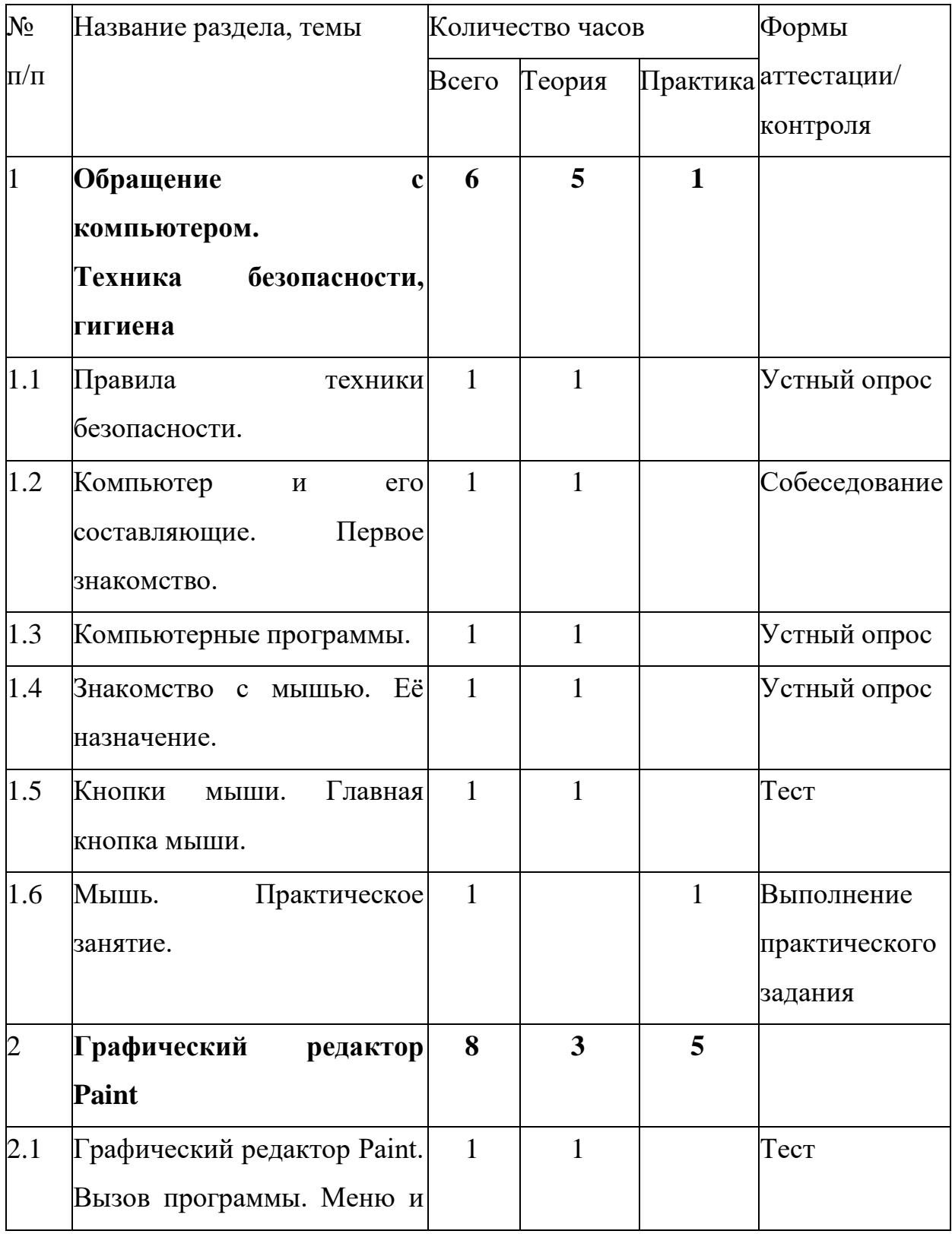

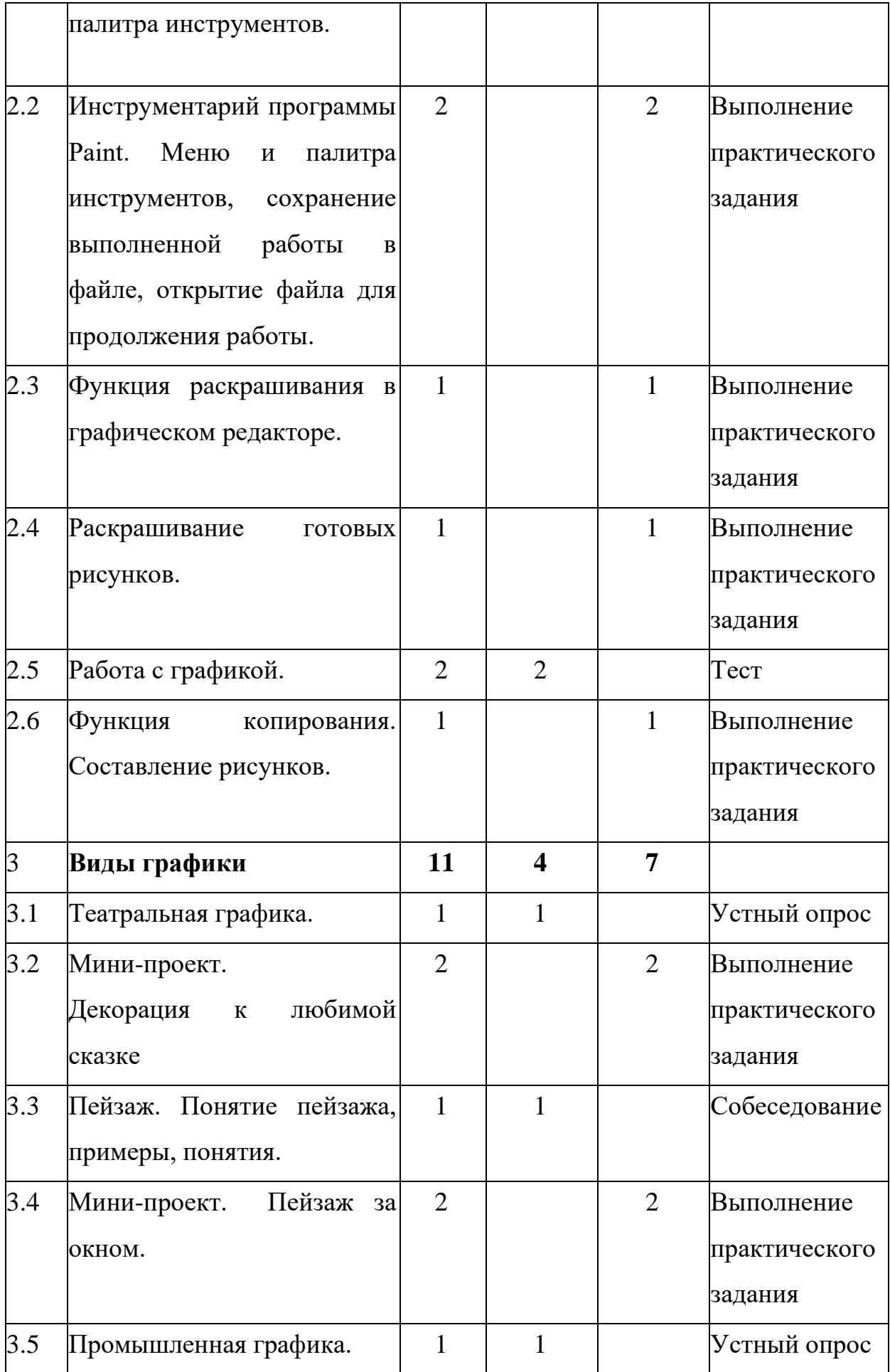

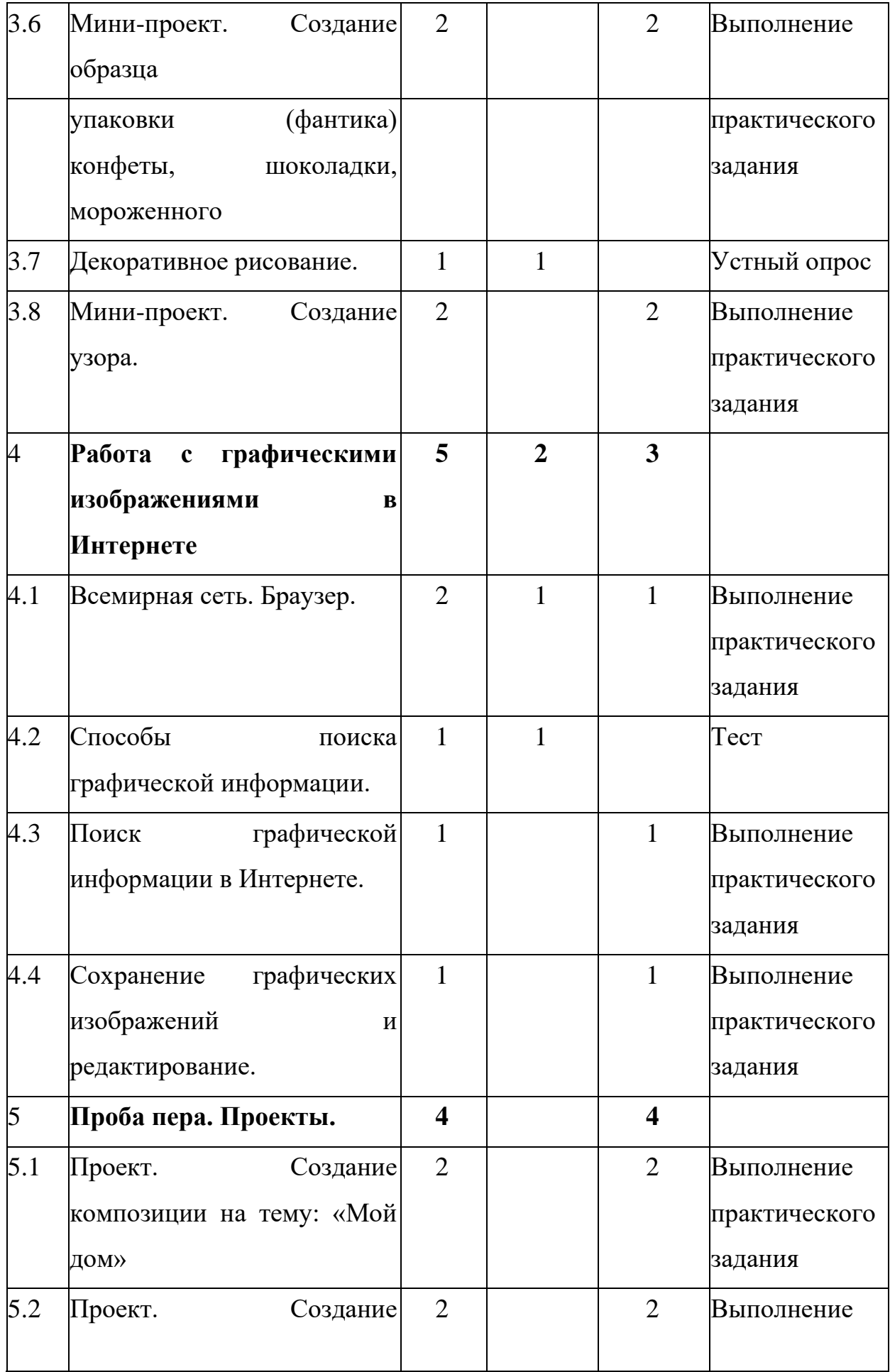

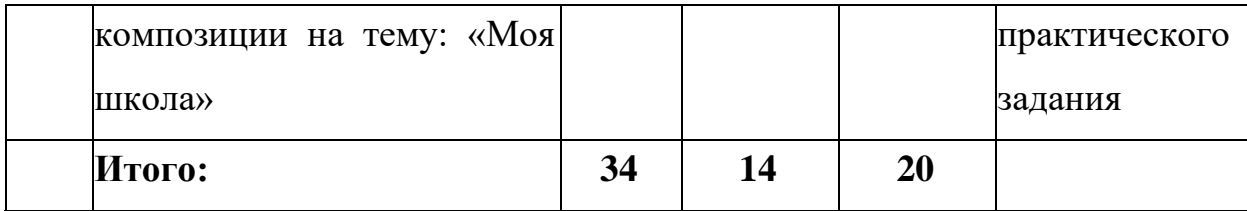

### **Содержание учебного плана 1 года обучения**

## **1. Раздел: Обращение с компьютером. Техника безопасности, гигиена**

### **1.1 Тема: Правила техники безопасности.**

*Теория.* Оборудование класса как материальная ценность. Оборудование как источник опасности. Правила поведения в компьютерном классе. Организация рабочего пространства, осанка. Взаимодействие с учителем. Завершение работы в классе

*Практика.* Просмотр анимации «Технология и безопасность работы. Рабочее пространство. Осанка.»

### **1.2 Тема: Компьютер и его составляющие. Первое знакомство.**

*Теория.* Основные устройства (системный блок, монитор, мышь, клавиатура) и их назначение

*Практика.* Просмотр анимации «Основные устройства (системный блок, монитор, мышь, клавиатура) и их назначение.»

### **1.3 Тема: Компьютерные программы.**

*Теория.* Компьютеры представляются как исполнители программ, составленных человеком.

Понятие компьютерной программы. Управление программами с помощью клавиатуры.

*Практика.* Просмотр анимации «Компьютерные Программы»

## **1.4 Тема: Знакомство с мышью. Её назначение.**

*Теория.* Назначение компьютерной мыши, перемещение курсора. Причина видоизменения курсора. Смысл слова «клик», функции кнопок мыши при работе в различных программах.

*Практика.* Просмотр анимации «Мышь и ее назначение».

## **1.5 Тема: Кнопки мыши. Главная кнопка мыши.**

*Теория. Л*евая кнопка мыши и основные технологии ее использования: простой клик, двойной клик, перетаскивание, рисование. Отличие работы второстепенной (правой) кнопкой мыши.

*Практика.* Просмотр анимации «Назначение кнопок мыши»

## **1.6 Тема: Мышь. Практическое занятие.**

*Практика.* Упражнение «Движение мышью». Игра «Спасение мяча»

## **2. Раздел: Графический редактор Paint**

# **2.1 Тема: Графический редактор Paint. Вызов программы. Меню и палитра инструментов.**

*Теория.*Графический редактор Paint, его основные возможности, инструментарий программы. Составление рисунков на заданные темы. Меню программы.

*Практика.* Просмотр анимации «Рисование».

**2.2 Тема: Инструментарий программы Paint. Меню и палитра инструментов, сохранение выполненной работы в файле, открытие файла для продолжения работы.**

*Практика.* Игра «Освобождение колобка»

## **2.3 Тема: Функция раскрашивания в графическом редакторе.**

*Практика.* Игра «Нарисуй так же»

## **2.4 Тема: Раскрашивание готовых рисунков.**

*Практика.* Игра «Раскраска с помощью контекстного меню»

## **2.5 Тема: Работа с графикой**

*Теория.* Что такое графика. Виды графики. Возможности редактирования растровых изображений.

*Практика.* Просмотранимации «Редактирование растровых изображений» и анимации «Изображения на компьютере»

## **2.6 Тема:Функция копирования. Составление рисунков.**

*Практика:* Составление простых изображений.

**3. Раздел: Виды графики** 

**3.1 Тема: Театральная графика.**

*Теория.* Театральная графика.

## **3.2 Тема: Мини-проект. Декорация к любимой сказке**

*Практика:*

Создание мини-проекта. Декорация к любимой сказке

## **3.3 Тема: Пейзаж. Понятие пейзажа, примеры, понятия.**

*Теория.* Пейзаж. Понятие пейзажа, примеры, понятия.

## **3.4 Тема: Мини-проект. Пейзаж за окном.**

*Практика:* Создание мини-проекта. Пейзаж за окном.

## **3.5 Тема: Промышленная графика.**

*Теория.* Промышленная графика.

# **3.6 Тема: Мини-проект. Создание образца упаковки (фантика) конфеты, шоколадки, мороженного**

*Практика:* Создание мини-проекта. Создание образца упаковки (фантика) конфеты, шоколадки, мороженного

## **3.7 Тема: Декоративное рисование.**

*Теория.* Декоративное рисование.

## **3.8 Тема: Мини-проект. Создание узора.**

*Практика:* Создание мини-проекта. Создание образца упаковки (фантика) конфеты, шоколадки, мороженного

## **4. Раздел: Работа с графическими изображениями в Интернете**

## **4.1 Тема: Всемирная сеть. Браузер.**

*Теория.* Всемирная сеть. Браузер. Виды браузеров.

*Практика:* Запуск Браузера.

**4.2 Тема: Способы поиска графической информации.** *Теория.*  Способы поиска графической информации.

# **4.3 Тема: Поиск графической информации в Интернете.** *Практика:*  Поиск графической информации в браузере.

# **4.4 Тема: Сохранение графических изображений и редактирование.**

*Практика:* Сохранение и редактирование графических изображений на компьютере.

## **5. Раздел: Проба пера. Проекты.**

## **5.1 Тема: Проект. Создание композиции на тему: «Мой дом»**

*Практика:* Проект. Создание композиции на тему: «Мой дом»

## **5.2 Тема: Проект. Создание композиции на тему: «Моя школа»**

*Практика:* Проект. Создание композиции на тему: «Моя школа»

**Учебный план 2 года обучения**

| $N_2$          | Название раздела, темы    | Количество часов |              |                | Формы         |
|----------------|---------------------------|------------------|--------------|----------------|---------------|
| $\Pi/\Pi$      |                           | Всего            | Теория       | Практика       | аттестации/   |
|                |                           |                  |              |                | контроля      |
| $\mathbf{1}$   | Обращение<br>$\mathbf{c}$ | 5                | 3            | $\overline{2}$ |               |
|                | компьютером.              |                  |              |                |               |
|                | Техника<br>безопасности,  |                  |              |                |               |
|                | гигиена                   |                  |              |                |               |
| 1.1            | Правила<br>техники        | 1                | 1            |                | Tect          |
|                | безопасности.             |                  |              |                |               |
| 1.2            | Компьютер<br>$e_{\Gamma}$ | 1                | 1            |                | Устный опрос  |
|                | составляющие.             |                  |              |                |               |
|                | Клавиатура.               |                  |              |                |               |
| 1.3            | Клавиатура.<br>Основные   | 3                | 1            | $\overline{2}$ | Выполнение    |
|                | Практическое<br>клавиши.  |                  |              |                | практического |
|                | занятие                   |                  |              |                | задания       |
| $\overline{2}$ | Текстовый<br>редактор     | 17               | 5            | 12             |               |
|                | Word                      |                  |              |                |               |
| 2.1            | Текстовый редактор Word.  | $\overline{2}$   | $\mathbf{1}$ | $\mathbf{1}$   | Выполнение    |
|                | Вызов программы.          |                  |              |                | практического |
|                |                           |                  |              |                | задания       |
| 2.2            | Инструментарий            | 3                | 1            | $\overline{2}$ | Выполнение    |
|                | программы Word. Меню      |                  |              |                | практического |
|                | «Файл»,<br>"Дизайн",      |                  |              |                | задания       |
|                | "Разметка страницы"       |                  |              |                |               |
| 2.3            | Редактирование текста в   | $\overline{2}$   | $\mathbf{1}$ | $\mathbf{1}$   | Выполнение    |
|                | Word. Меню «Главная»,     |                  |              |                | практического |
|                | "Вставить"                |                  |              |                | задания       |

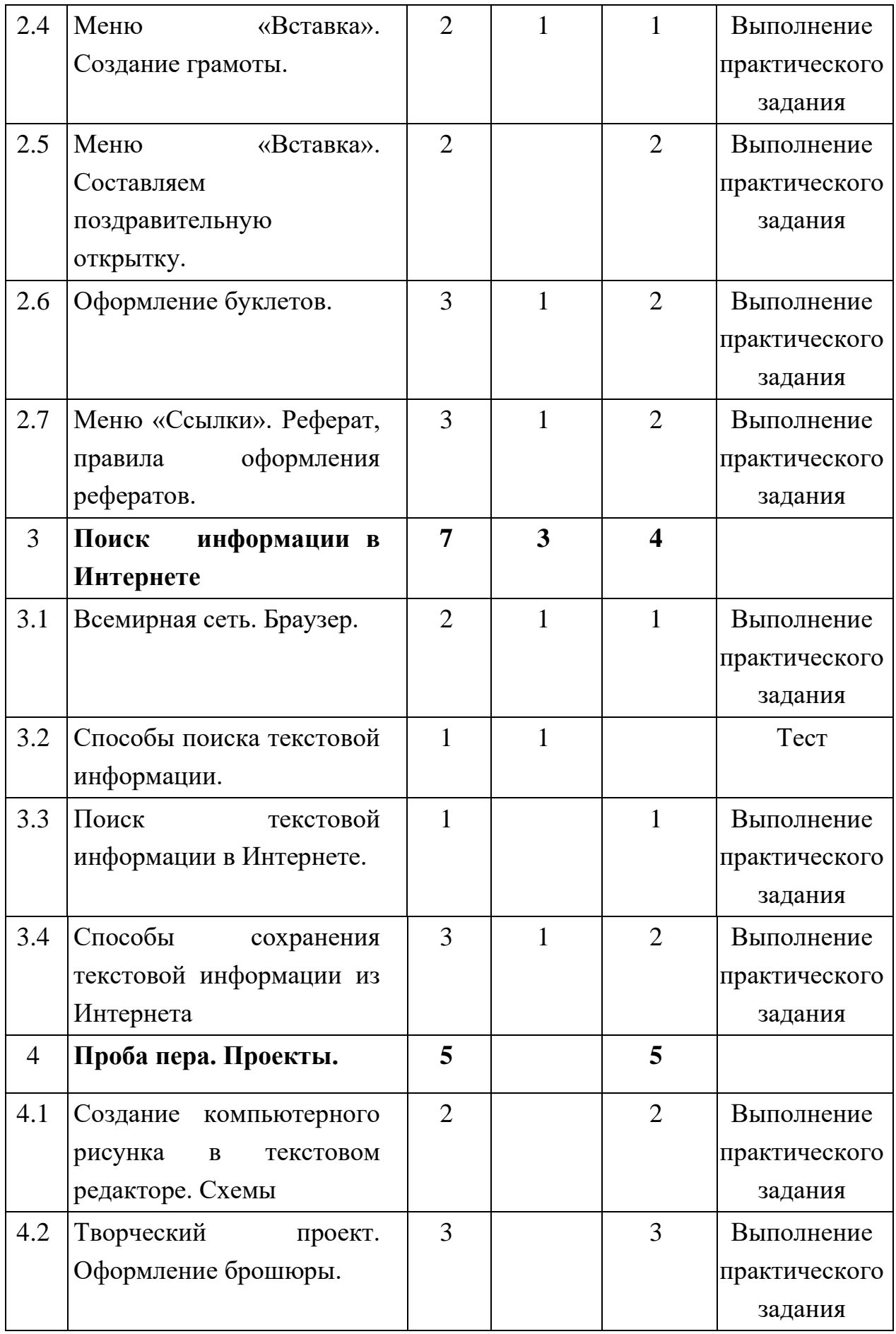

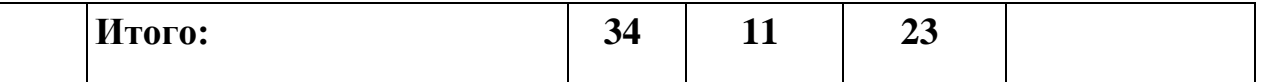

### **Содержание учебного плана 2 года обучения**

## **Раздел 1: Обращение с компьютером. Техника безопасности, гигиена**

### **1.1 Тема: Правила техники безопасности.**

*Теория.* Оборудование класса как материальная ценность. Оборудование как источник опасности. Правила поведения в компьютерном классе. Организация рабочего пространства, осанка. Взаимодействие с учителем. Завершение работы в классе

*Практика.* Прохождение теста на тему: "Обращение с компьютером. Техника безопасности, гигиена"

### **1.2 Тема: Компьютер и его составляющие. Клавиатура.**

*Теория.* Клавиатура. Виды клавиш.

*Практика.* Просмотр анимации "Клавиатура".

**1.3 Тема: Клавиатура. Основные клавиши. Практическое занятие**  *Теория.* Клавиатура. Виды клавиш.

*Практика.* Обучение на клавиатурном тренажере.

## **1. Раздел: Текстовый редактор** Word

## **2.1 Тема: Текстовый редактор Word. Вызов программы.**

*Теория.* Запуск программы Word. Окно текстового редактора: название документа, строка меню, панель инструментов, панель форматирования. Кнопка свернуть. Кнопка закрыть.

*Практика.* Запуск программы. Получение справочной информации.

# **2.2 Тема: Инструментарий программы Word. Меню «Файл», "Дизайн", "Разметка страницы"**

*Теория.* Меню «Файл», "Дизайн", "Разметка страницы"

*Практика.* Работа с окном текстового редактора: название документа, строка меню, панель инструментов, панель форматирования. Кнопка свернуть. Кнопка закрыть.

# **2.3 Тема: Редактирование текста в Word. Меню «Главная», "Вставить"**

*Теория.* Меню «Главная», "Вставить"

*Практика.* Набор текста. Исправление ошибок. Выделение фрагментов текста. Шрифт. Размер шрифта.

### **2.4 Тема: Меню «Вставка». Создание грамоты.**

*Теория.* Меню «Вставка». Вставка геометрических фигур, рисунков.

 *Практика.* Создание грамоты.

**2.5 Тема: Меню «Вставка». Составляем поздравительную открытку.**

*Практика.* Составление поздравительной открытки.

### **2.6 Тема: Оформление буклетов.**

*Теория.* Что такое буклет и для чего он нужен. Виды буклетов.

*Практика.* Создание в текстовом редакторе формы для буклета.

# **2.7 Тема: Меню «Ссылки». Реферат, правила оформления рефератов.**

*Теория.* Меню «Ссылки». Реферат, правила оформления рефератов.

 *Практика.* Выравнивание текста: по левому, правому краю; по центру; по ширине страницы. Выделение текста более жирным, наклонным шрифтом. Подчёркивание выделенного фрагмента текста. Изменение цвета текста.

### **2. Раздел: Поиск информации в Интернете**

### **3.1 Тема: Всемирная сеть. Браузер.**

*Теория.* Что такое интернет: значение в жизни человека.

*Практика:* Возможности сети интернет тренировка.

### **3.2 Тема: Способы поиска текстовой информации.**

*Теория.* Способы поиска текстовой информации.

*Практика:* Прохождение теста на тему: "Способы поиска текстовой информации."

### **3.3 Тема: Поиск текстовой информации в Интернете.**

*Практика:* Поиск текстовой информации в Интернете- тренировка.

## **3.4 Тема: Способы сохранения текстовой информации из Интернета**

*Теория.* Способы сохранения текстовой информации из Интернета.

*Практика:* Работа в сети интернет

## **4. Раздел: Проба пера. Проекты.**

# **4.1 Тема: Создание компьютерного рисунка в текстовом редакторе. Схемы**

*Практика:* Создание компьютерного рисунка в текстовом редакторе. Схемы

**4.2 Тема: Творческий проект. Оформление брошюры.** *Практика:*  Создание проекта. Брошюра.

| $N_2$          | Название раздела, темы             | Количество часов         |              | Формы          |               |
|----------------|------------------------------------|--------------------------|--------------|----------------|---------------|
| $\Pi/\Pi$      |                                    | Всего                    | Теория       | Практика       | аттестации/   |
|                |                                    |                          |              |                | контроля      |
| $\mathbf{1}$   | Обращение<br>$\mathbf c$           | 6                        | 3            | 3              |               |
|                | компьютером.                       |                          |              |                |               |
|                | безопасности,<br>Техника           |                          |              |                |               |
|                | гигиена                            |                          |              |                |               |
| 1.1            | Правила<br>техники                 | $\mathbf{1}$             | 1            |                | Tect          |
|                | безопасности.                      |                          |              |                |               |
| 1.2            | Повторение. Компьютер              | $\mathbf{1}$             | $\mathbf{1}$ |                | Tect          |
|                | составляющие.<br>$e_{\Gamma}$<br>И |                          |              |                |               |
|                | Мышь. Клавиатура.                  |                          |              |                |               |
| 1.3            | работы<br>Приемы<br>$\mathbf{C}$   | $\overline{\mathcal{A}}$ | 1            | 3              | Выполнение    |
|                | набор<br>текстом:<br>текста,       |                          |              |                | практического |
|                | редактирование<br>текста,          |                          |              |                | задания       |
|                | форматирование.                    |                          |              |                |               |
|                | Практическое занятие               |                          |              |                |               |
| $\overline{2}$ | Редактор презентаций               | 15                       | 5            | 10             |               |
|                | <b>PowerPoint</b>                  |                          |              |                |               |
| 2.1            | Знакомство с программой            | 3                        | 1            | $\overline{2}$ | Выполнение    |
|                | PowerPoint.<br>Вызов               |                          |              |                | практического |

**Учебный план 3 года обучения**

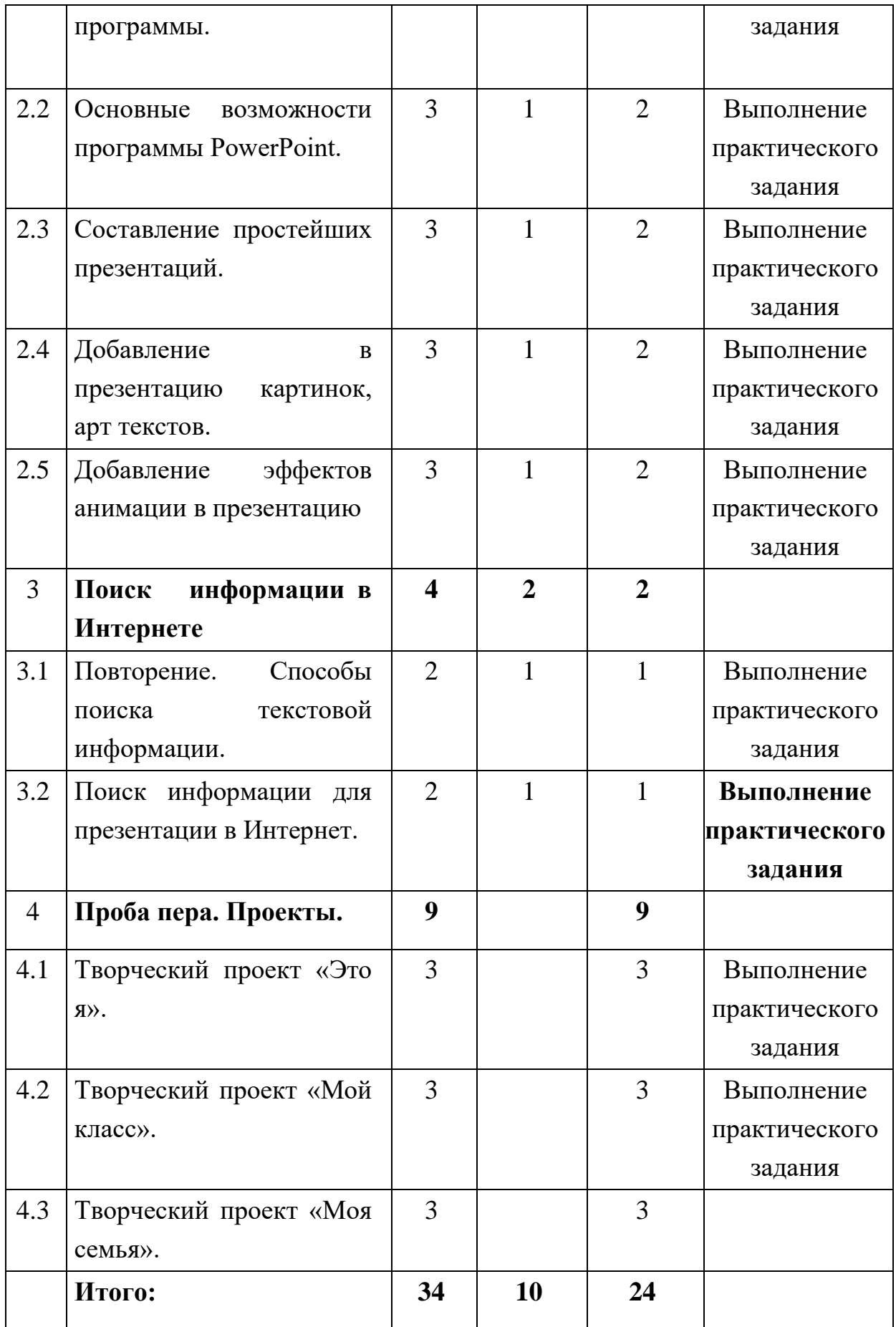

### **Содержание учебного плана 3 года обучения**

# **1. Раздел: Обращение с компьютером. Техника безопасности, гигиена 1.1 Тема: Правила техники безопасности.**

*Теория.* Оборудование класса как материальная ценность. Оборудование как источник опасности. Правила поведения в компьютерном классе. Организация рабочего пространства, осанка. Взаимодействие с учителем. Завершение работы в классе

*Практика.* Прохождение теста на тему: "Обращение с компьютером. Техника безопасности, гигиена"

# **1.2 Тема: Повторение. Компьютер и его составляющие. Мышь. Клавиатура.**

*Теория:* Компьютер и его составляющие. Мышь. Клавиатура.

*Практика.* Прохождение теста на тему:"Компьютер и его составляющие. Мышь. Клавиатура."

# **1.3 Тема: Приемы работы с текстом: набор текста, редактирование текста, форматирование. Практическое занятие**

*Теория:* Приемы работы с текстом: набор текста, редактирование текста, форматирование.

*Практика:* Практическое занятие: набор текста, редактирование текста, форматирование.

### **2. Раздел: Редактор презентаций PowerPoint**

### **2.1 Тема: Знакомство с программой PowerPoint. Вызов программы.**

*Теория:* Окно программы: название презентации, строка меню, панель инструментов, панель форматирования.

*Практика:* Запуск программы Power Point.

### **2.2 Тема: Основные возможности программы PowerPoint.**

*Теория:* Основные возможности программы PowerPoint. Дизайн, шаблоны слайдов.

*Практика:* Дизайн, анимация в презентации, вставка текста, рисунка, музыки в слайд, демонстрация.

# **2.3 Тема: Составление простейших презентаций.** *Теория:*Создание презентаций.

*Практика:* Создание и показ презентаций

### **2.4 Тема: Добавление в презентацию картинок, арт текстов.**

*Теория:* Создание презентаций. Вставка в презентацию картинок, арт текстов.

*Практика:* Создание и показ презентаций

### **2.5 Тема: Добавление эффектов анимации в презентацию**

*Теория:* Создание презентаций. Вставка в презентацию эффектов анимации

*Практика:* Создание и показ презентаций

### **3. Раздел: Поиск информации в Интернете**

## **3.1 Тема: Повторение. Способы поиска текстовой информации.**

*Теория:* Повторение. Способы поиска текстовой информации. Правила безопасной работы в сети интернет, социальные сети.

*Практика:* Работа в сети интернет.

## **3.2 Тема: Поиск информации для презентации в Интернет.**

*Теория:* Поиск информации для презентации в Интернет.

*Практика:* Работа в сети интернет. Поиск информации. Работа с презентацией.

## **1. Раздел: Проба пера. Проекты.**

### **4.1 Тема: Творческий проект «Это я».**

*Практика:* Создание проекта «Это я»

## **4.2 Тема: Творческий проект «Мой класс».**

*Практика:* Создание проекта«Мой класс».

**4.3 Тема: Творческий проект «Моя семья».** *Практика:* Создание проекта«Моя семья».

### **1.4 Планируемые результаты**

**Личностные** результаты:

В результате обучения по программе:

- приобретет опыт сотрудничества при выполнении групповых компьютерных проектов;

- научится работать с информацией;

- получит опыт рефлексивной деятельности, выполняя особый класс упражнений и интерактивных заданий.

- получит опыт целеполагания, планирования, публичного выступления.

#### **Метапредметные результаты:**

#### Обучающийся получит навыки:

- решения творческих задач на уровне комбинаций, преобразования, анализа информации при выполнении упражнений на компьютере и компьютерных проектов;

- составления действий (замысла),

- создания творческих работ (сообщений, небольших сочинений, графических работ), создавая простейшие мультимедийные объекты и презентации,

- передачи, поиска, преобразования, хранения информации, использования компьютера;

- использования различных способов представления информации, в том числе в табличном виде, упорядочения информации по алфавиту и числовым параметрам (возрастанию и убыванию);

- научится применять простейшие логические выражения типа: «…и/или…», «если…то…», «не только, но и…» и давать элементарное обоснование высказанного суждения.

**Предметные** результаты:

Обучающийся будет знать:

- правила поведения в компьютерном классе и элементарными действиями с компьютером (включение, выключение, сохранение информации на диске, вывод информации на печать; составные части компьютера (монитор, клавиатура, мышь, системный блок и пр.); как работать в редакторах PowerPoint, Paint, Word, Мастере презентаций; основные функции редакторов; основы работы в сети Internet.

Обучающийся будет уметь: создавать свои источники информации – информационные проекты (сообщения, небольшие сочинения, графические работы); создавать и преобразовывать информацию, представленную в виде текста, таблиц, рисунков; использовать на практике полученные знания в виде докладов, программ, решать поставленные задачи; готовить к защите и защищать небольшие проекты по заданной теме.

Обучающийся будет обучен основам компьютерной грамотности

# **РАЗДЕЛ № 2. ОРГАНИЗАЦИОННО-ПЕДАГОГИЧЕСКИЕ УСЛОВИЯ**

### **2.1 Условия реализации программы**

### **1. Материально-техническое обеспечение:**

- мобильный класс

- ноутбук учителя с программным обеспечением Classroom

- программное обеспечение на ноутбуках *–* Microsoft Windows (Word, PowerPoint, Paint).

- интернет.

- принтер, сканер;

- мультимедийный проектор;

- интерактивная доска;

- устройства для ввода визуальной информации (сканер, цифров,webкамера и пр.);

- акустические колонки в составе рабочего места преподавателя.

- помещение для занятий соответствует требованиям санитарногигиенических норм и правил по технике безопасности.

#### **2. Учебно-методическое и информационное обеспечение:**

- презентации по различным темам,
- CD-ROMы,

• ИИСС «Курс элементарной компьютерной грамотности для начальной школы»: [http://school-collection.edu.ru/catalog/rubr/62179c51-6025-](http://school-collection.edu.ru/catalog/rubr/62179c51-6025-497a-ab4c-4ca86e6bfe78/) [497a-ab4c-4ca86e6bfe78/,](http://school-collection.edu.ru/catalog/rubr/62179c51-6025-497a-ab4c-4ca86e6bfe78/)

• онлайн-конструктором школьных презентаций: [https://wilda.ru/onlayn-konstruktor-shkolnyhprezentaciy-s-1-11-klass,](https://wilda.ru/onlayn-konstruktor-shkolnyh-prezentaciy-s-1-11-klass)

• Глобальная школьная лаборатория "ГлобалЛаб": <https://globallab.org/ru/#.YOpjB6smzSE>

### **2.2. Оценочные материалы и формы аттестации.**

По окончании каждого года обучения выполняется итоговая творческая работа, творческий проект.

Первый год – это создание композиции на тему: «Моя школа», «Мой дом», второй год – творческий проект «Оформление брошюры», третий год – Творческий проект «Мой класс», «Моя семья». В ходе работы над проектами отрабатываются и закрепляются полученные умения и навыки, раскрываются перспективы дальнейшего обучения.

Итоговые работы обязательно размещаются в родительском чате, социальных сетях, это дает возможность ребенку увидеть значимость своей деятельности, увидеть оценку работы, как со стороны сверстников, так и со стороны взрослых.

Участие в творческих мероприятиях, конкурсах и фестивалях, учебноисследовательских конференциях.

В течении учебного года используются диагностические материалы, позволяющие определить достижения учащихся, планируемых результатов, форм фиксации и предъявления результатов

#### **Формы контроля:**

Текущий контроль:

- наблюдение;

- мониторинг результатов обучения (каждую четверть);
- открытые уроки для родителей;
- участие в конкурсах;

# **Карта определения сформированности компьютерной грамотности умений и навыков работы с текстовым и графическим редакторами)**

Ф.И. ученика\_\_\_\_\_\_\_\_\_\_\_\_\_\_\_\_\_\_\_\_\_\_\_\_\_\_\_\_\_\_\_\_\_\_\_\_\_\_\_\_\_\_\_\_\_ класс

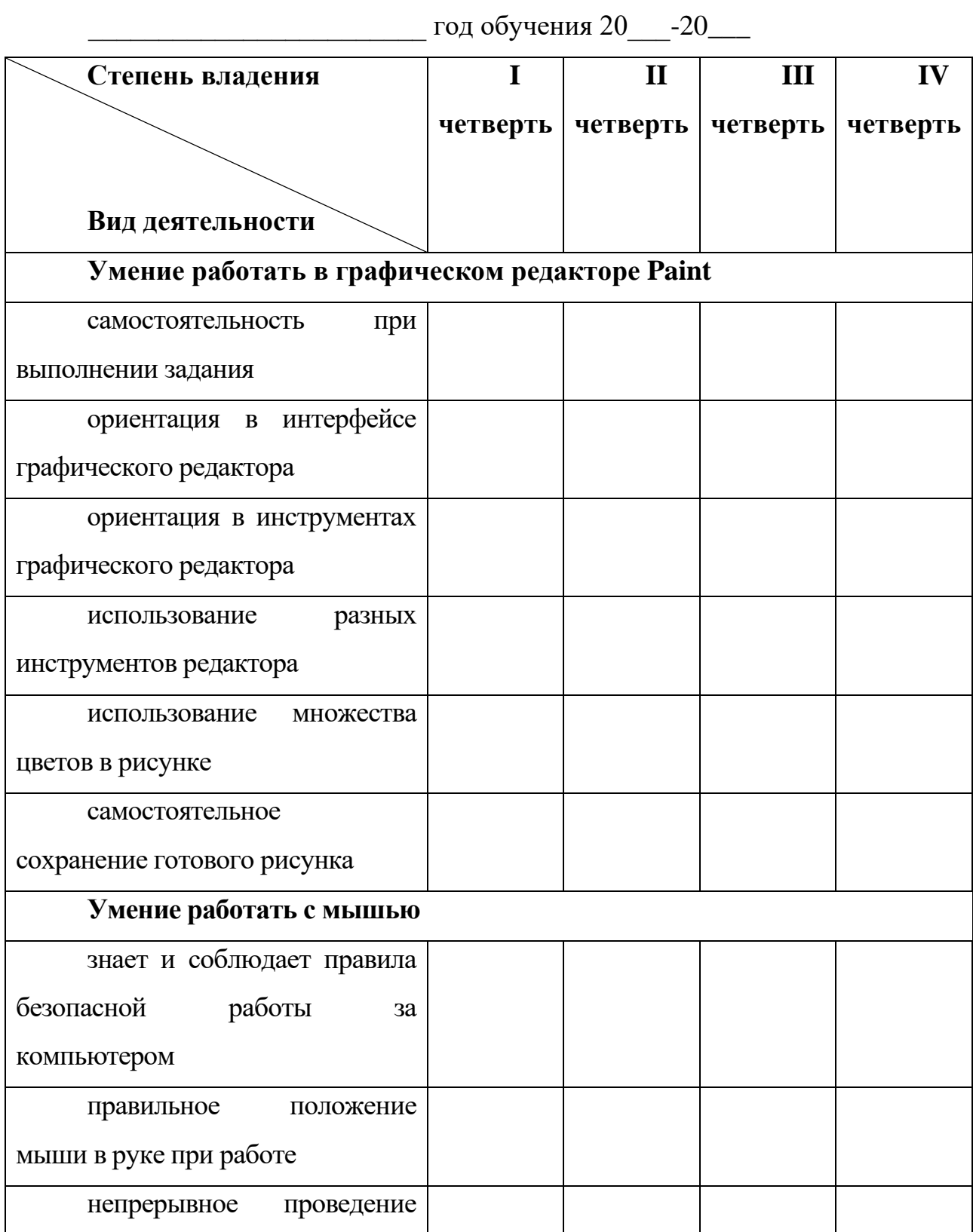

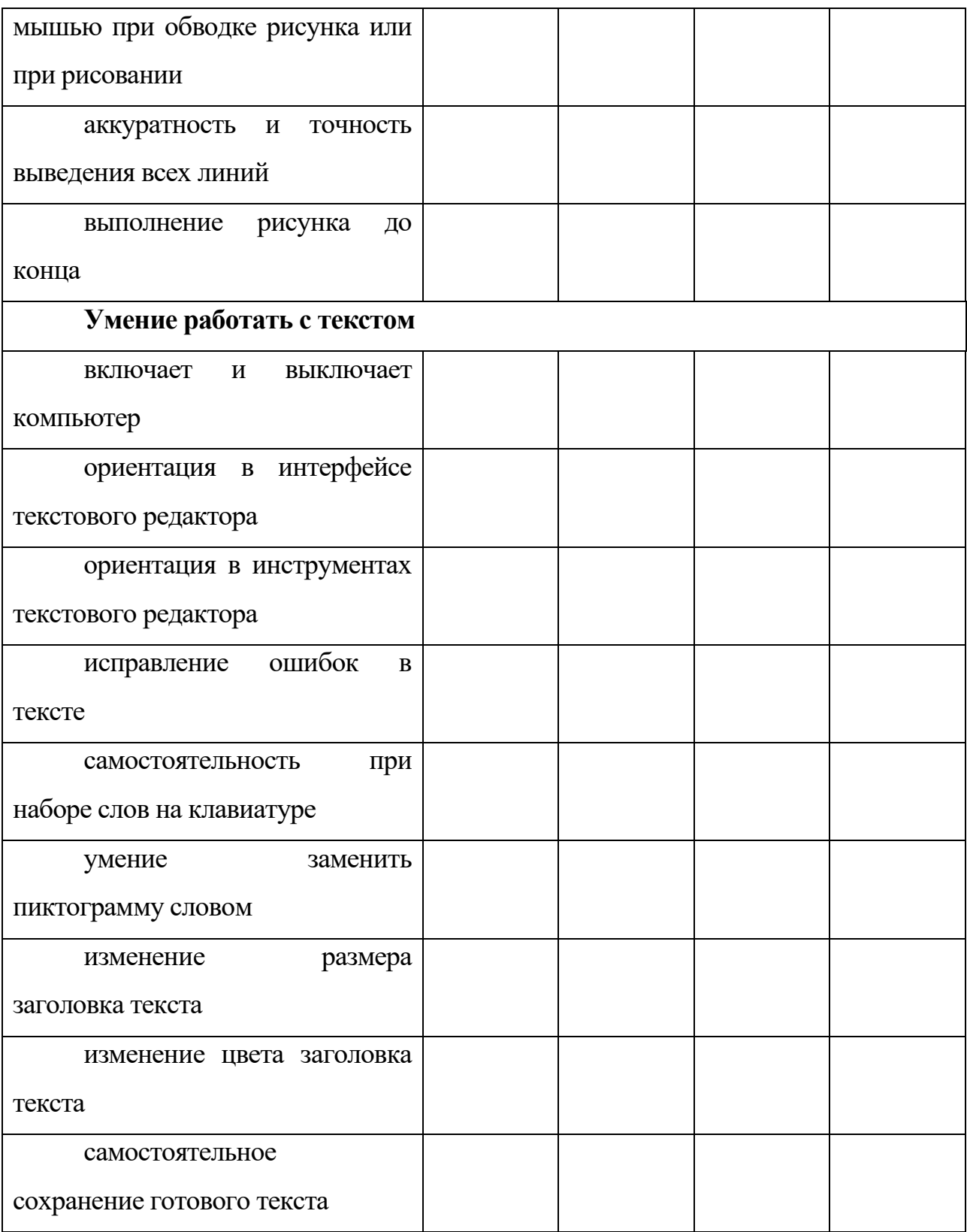

# Промежуточный контроль: /по окончанию учебного года/

- опрос;
- выполнение практических заданий педагога;
- тест и вопросы по терминологии;

- участие в ежегодной ученической конференции;

презентация проектов;

- анализ участия коллектива и каждого обучающегося в мероприятиях.

*При тестировании* все верные ответы берутся за 100%, тогда отметка выставляется в соответствии с таблицей:

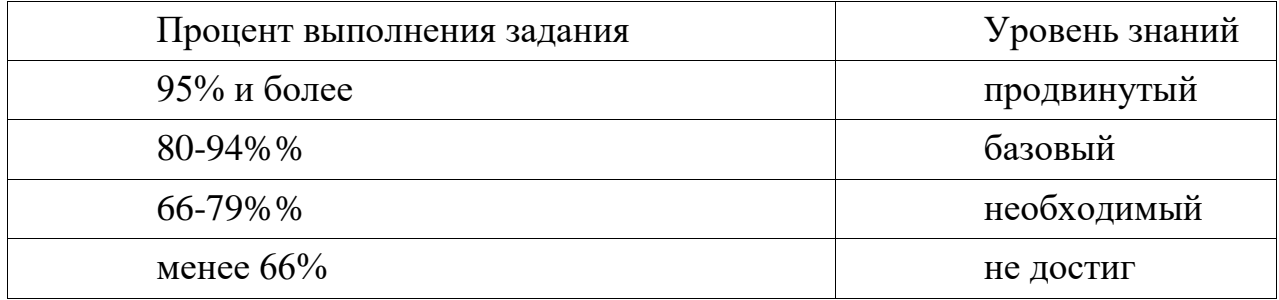

### *Формы фиксации результатов*

- Карта учета творческих достижений учащихся (участие в концертах, праздниках, фестивалях);

- Анкета для учащихся «Изучение интереса к занятиям у учащихся к занятиям»;

- Бланки тестовых заданий по темам программы;

- Видеозаписи и фотографии выступлений коллектива, выставках.

*Формы отслеживания и фиксации образовательных результатов*: готовая работа, журнал посещаемости, перечень готовых работ, фото, отзыв детей и родителей,

*Формы предъявления и демонстрации образовательных результатов***:**  отчётная выставка, защита творческих работ, научно-практическая конференция.

#### **2.3. Методические материалы**

ИИСС «Курс элементарной компьютерной грамотности для начальной школы». Теоретические материалы, представленные тридцатью интерактивными *анимациями*, позволяют детям 6-9 лет получить представление о принципах работы компьютера, программного обеспечения, научиться ориентироваться в незнакомых программах, поверхностно понять принципы представления звуковой, графической и текстовой информации на доступном языке, задолго до получения базовых знаний по сопутствующим предметам.

*Упражнения* представляют собой интерактивные информационные объекты, которые требуют решения определенной задачи, поставленной перед учащимся в инструкции. Условия упражнения, как правило, неизменны при повторных запусках. Поставленная в упражнении задача может принадлежать одной из областей знаний, изучаемых в начальной школе.

*Игры,* в отличие от упражнений, имеют доминирующую развлекательную составляющую. Следуя правилам игры, достигая поставленной задачи, учащийся тренирует те или иные навыки работы за компьютером.

*Тренажеры* предназначены для целенаправленного развития определенных навыков работы ребенка за компьютером. Для тренажеров характерна случайная генерация условий. Образовательная составляющая в них минимизирована, что делает возможным «измерять» степень развитости навыков ребенка на основе измерения среднего времени реакции ученика, четкости его действий, быстроты достижения цели. Тренажер не всегда предполагает какое-либо объективное условие достижения цели: при работе с тренажером важен процесс, а не результат.

Упражнения, игры и тренажеры генерируют файл результатами работы, который может быть просмотрен учителем по окончании работы учащегося. Эти результаты помогут учителю сравнивать учеников при исходных равных условиях.

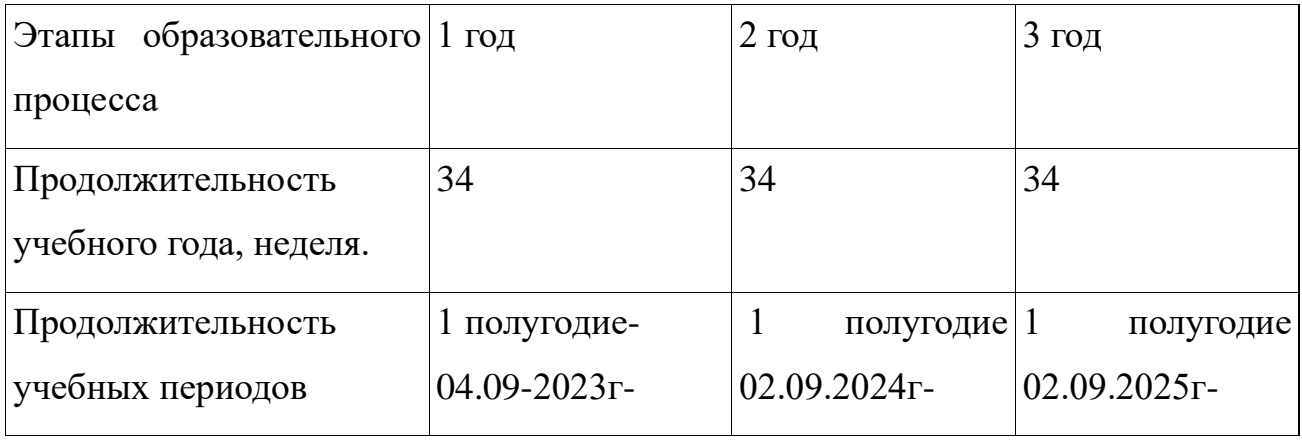

### **2.4 Календарный учебный график.**

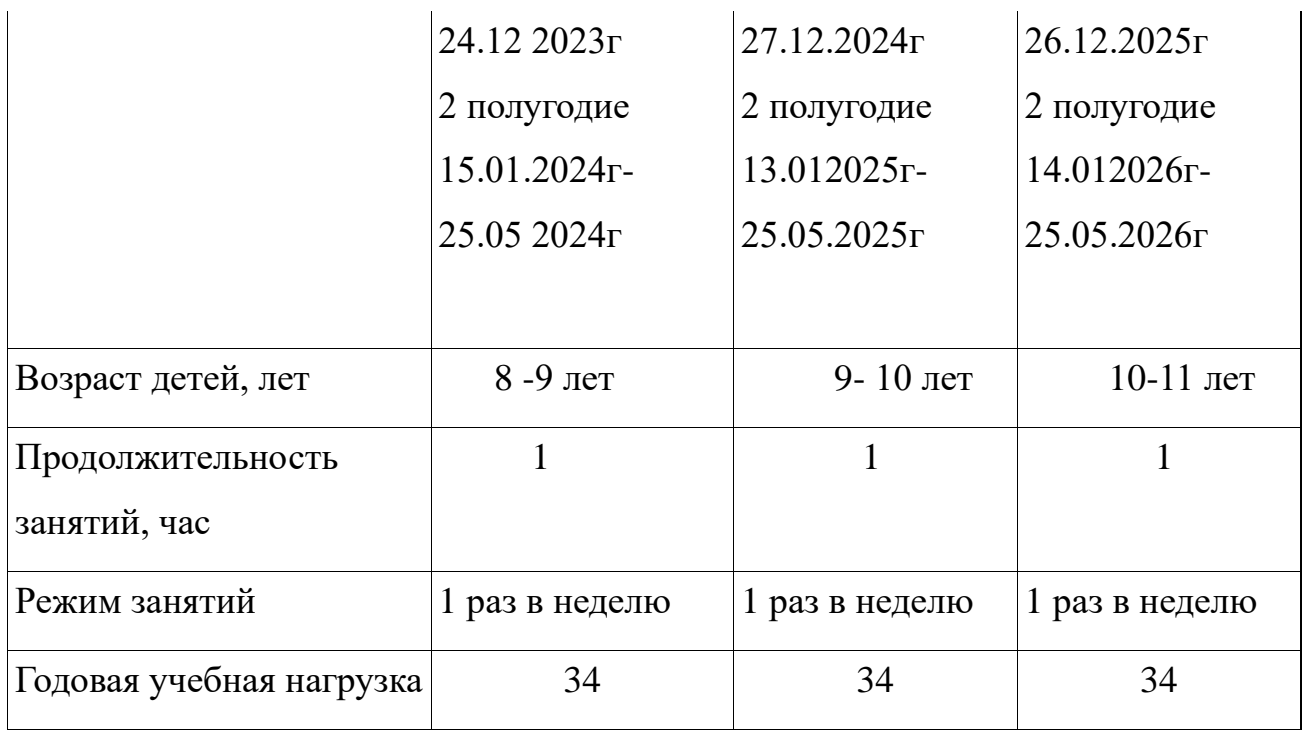

# **2.5 Календарный план воспитательной работы**

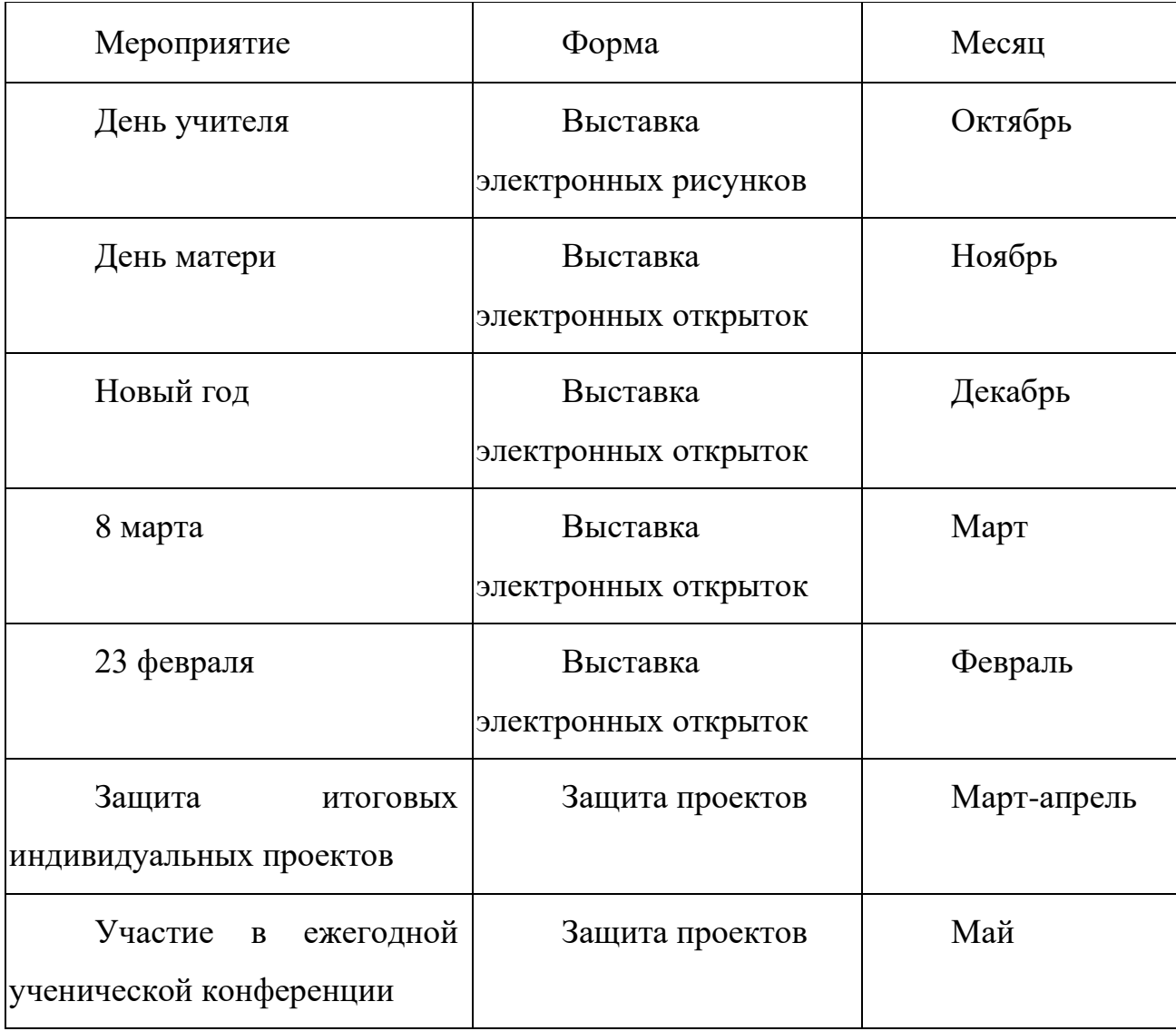

## **СПИСОК ИСПОЛЬЗОВАННОЙ ЛИТЕРАТУРЫ**

1. *Босова Л.Л., Босова А.Ю.* Методическое пособие. М.: Бином, 2017.

2. *Горячев А.В.* Методические рекомендации Мой инструмент компьютер. М.: Баласс, 2017.

3. *Кавриго С.М.* Методическое пособие. Вологда: ВОУНБ, 2019.

4. *Кузнецова А.В.* Методическое пособие. М: ГБОУ «ТемоЦентр», 2017.

5. *Семакин И. Г., Цветкова М.С.* Информатика: методическое пособие. М.: БИНОМ. Лаборатория знаний, 2017.

### **Электронные ресурсы:**

1. Библиотека методических материалов для учителя [Электронный ресурс]//URL:https:/[/www.metod-kopilka.ru](http://www.metod-kopilka.ru/)

2. Глобальная школьная лаборатория "ГлобалЛаб" [Электронный ресурс] URL:<https://globallab.org/ru/#.YOpjB6smzSE>

3. ИИСС «Курс элементарной компьютерной грамотности для начальной школы» [Электронный ресурс] URL: [http://school](http://school-collection.edu.ru/catalog/rubr/62179c51-6025-497a-ab4c-4ca86e6bfe78/)[collection.edu.ru/catalog/rubr/62179c51-6025-497a-ab4c4ca86e6bfe78/](http://school-collection.edu.ru/catalog/rubr/62179c51-6025-497a-ab4c-4ca86e6bfe78/)

4. Онлайн-конструктором школьных презентаций [Электронный ресурс] URL: <https://wilda.ru/onlayn-konstruktor-shkolnyh-prezentaciy-s-1-11-klass>

5. Учебно-методический портал [Электронный ресурс] //URL[:https://www.uchmet.ru/library/add\\_school/](https://www.uchmet.ru/library/add_school/)